# Anlage ..Hohenfels"

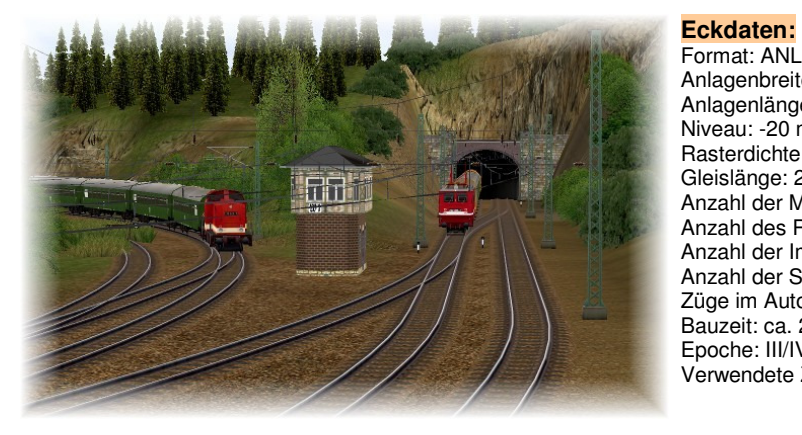

Format: ANL3/Version 5, Patch2 Anlagenbreite: 2 km Anlagenlänge: 1,8 km Niveau: -20 m bis +50 m Rasterdichte: 150 Knoten pro km Gleislänge: 25,8 km Anzahl der Modelle: 3668 Anzahl des Rollmaterials: 246 Anzahl der Immobilien: 3270 Anzahl der Signale: 132 Züge im Automatikbetrieb: 14 Bauzeit: ca. 250 Stunden Epoche: III/IV der Deutschen Reichsbahn Verwendete Zusatztools: Albert, JW Gleiseditor

# **Anlagenbeschreibung:**

Die Anlage "Hohenfels" orientiert sich an keinem realen Vorbild. Die Gestaltung ist deshalb rein fiktiv. Als Anregung diente eine gleichnamige Modellbahnanlage, welche vor einigen Jahren in einer Fachzeitschrift vorgestellt wurde. Wichtig war bei der Planung und beim Bau, auf relativ kleiner Anlagengröße vorbildgerechten zwei- und eingleisigen Zugverkehr zu realisieren. Dabei sollten Zuglängen wie bei der realen Bahn eingesetzt werden können. Das Landschaftsrelief stellt ein ansprechendes, gebirgiges Terrain dar. Durch diese Charakteristik lassen sich für den Betrachter Bereiche wie Wendeschleifen und Schattenbahnhöfe am eindruckvollsten kaschieren. Um einer schlechten Performance (Bildruckeln) entgegenzuwirken wurde die Anlage innerhalb der typischen (unumgänglichen) Rechteckform zu einem "L" gebildet. Somit mussten nur die eigentlichen Betriebsbereiche gestaltet und mit Modellen versehen werden.

# **Streckenführung:**

Zweigleisige elektrifizierte Hauptstrecke mit abzweigender eingleisiger Nebenstrecke ohne Fahrleitung. Zwei Bahnhöfe (Linksdorf und Rechtsheim) im sichtbaren Bereich, 3 Schattenbahnhöfe "unterirdisch", sowie eine Tunnelkehrschleife.

## **Die Hauptstrecke**

Die Hauptstrecke verläuft in "Hundeknochen- Form" und ist somit eigentlich kreisgeführt. Auf der rechten und linken Seite verlässt sie durch Tunnel den sichtbaren Bereich und führt jeweils in Schattenbahnhöfe.

Der östliche Schattenbahnhof der Hauptstrecke ist zweigeteilt. Die rechte Seite ist ausschließlich für Züge der Nebenstrecke vorgesehen.

Der Bahnhof "Linksdorf" ist der Knotenpunkt beider Strecken. Hier trennen sich die Zugfahrten. Zum einen setzen Züge ihre Fahrt auf der Hauptstrecke fort, zum anderen zweigen hier Züge auf die Nebenstrecke ab oder fädeln sich von dieser kommend, wieder in die Hauptstrecke ein.

## **Die Nebenstrecke**

Die eingleisige, nicht elektrifizierte Nebenstrecke selbst, beginnt in Linksdorf und führt über Rechtsheim in eine Tunnelkehrschleife.

Der Zugverkehr beginnt- und endet jedoch im rechten Schattenbahnhof der Hauptstrecke. Dieser erfüllt den Zweck einer gedachten Stadt (östlich und jenseits der Anlage) mit größeren Bahnhof und Einsatzstelle. Züge der Nebenbahn müssen zunächst die zweigleisige Hauptstrecke nutzen, um in Linksdorf zur Nebenstrecke abzweigen zu können. Nach der Ausfahrt in Linksdorf schlängelt sich die Trasse nach Rechtsheim. Sie führt durch Wälder und Felder, vorbei an einem Sägewerk. Die Hauptstrecke wird noch einmal über eine Brücke passiert. Der Höhenunterschied bis Rechtsheim beträgt lediglich 10m. Östlich von Rechtsheim führt die Strecke in einen Tunnel. Hier geht es in die Kehrschleife, wobei der Zug in Warteposition gebracht, und gleichzeitig ein Gegenzug gestartet wird.

#### **Strassen**

Der Straßenverkehr spielt nur eine untergeordnete Rolle. Er hat lediglich die Bedeutung, die Bahnübergänge etwas zu beleben und somit interessanter zu machen.

# **Fahrbetrieb und Automatik**

Insgesamt verkehren 14 Züge in Signalabhängigkeit, davon 9 auf der Hauptstrecke und 5 auf der Nebenstrecke. Eine Rangierabteilung bewegt sich "pendelnd" im Gleisanschluss Sägewerk.

Der gesamte Zugbetrieb wird vollautomatisch, über unterirdische Steuerstrecken geregelt. Dabei wurde großen Wert auf einen sicheren Eisenbahnbetrieb gelegt!

Obwohl die Steuerung mehrere Tage und Stunden getestet wurde, musste festgestellt werden, dass manchmal, wenn auch sehr selten (trotz Patch2), bestimmte Kontaktpunkte nicht richtig ausgelöst werden. Sollte es während des Betriebes dennoch einmal zum "Crash" kommen, hilft wohl nur ein "Beenden" ohne abzuspeichern.

Die Fahrzeuge selbst wieder in die richtigen Bahnen zu leiten und dabei die Steuerstrecken wieder in Grundstellung zu bringen, würde selbst den Erbauer einige Zeit abverlangen.

Die gesamte Logik der Automatiksteuerung kann hier leider nicht bis ins Detail beschrieben und erklärt werden. Dies würde sicher den Rahmen einer Anlagenbeschreibung sprengen.

Einige Grundlagen jedoch, können weiter unten entnommen werden. Des Weiteren gibt es in den einschlägigen EEP- Foren und Webseiten jede Menge Tipps und Tricks.

## **START/STOP & Abspeichern**

Gestartet und gestoppt wird immer über die Ampeln bei Kameraposition 1 + 2

Bevor Sie die Anlage beenden und abspeichern, sollte immer die Stop- Ampel bedient werden. Nach ca.2-3 min Wartezeit sind alle Fahrzeuge zum halten gekommen.

Die Anlage sollte in jedem Fall unter einem neuen Namen abgespeichert werden. Somit bleibt immer der Original-Speicherzustand erhalten!!!

### **Die Routen**

→ Trotz vollautomatischen Betrieb kann man durch einfache Änderung der Routen in den laufenden Verkehr eingreifen.← Züge der Hauptstrecke können auf die Nebenstrecke geleitet werden. Gleiches gilt für Züge der Nebenstrecke. Sie können zwischenzeitlich ihre Runden auf der Hauptstrecke drehen. Zu berücksichtigen ist lediglich, dass ein E-Lok bespannter Zug auf der unelektrifizierten Nebenstrecke sicher kein gutes Bild abgeben würde….

# 14 Züge verkehren im vollautomatischen, signalabhängigen Betrieb.

9 Züge fahren die Route "Hauptbahn", und 5 Züge die Route "Nebenbahn". Die Routen sind jedoch noch einmal unterteilt, und zwar in "Hauptbahn\_Fahrt" und "Hauptbahn\_Halt", bzw. "Nebenbahn\_Fahrt" und "Nebenbahn\_Halt". Die Erklärung hierzu ist ziemlich einfach: z.B. Route:"Hauptbahn\_Fahrt" heißt, der Zug wird in den Bahnhöfen auf Durchfahrt geschaltet (wenn Folgeabschnitt frei). Dies trifft logischerweise hauptsächlich Güterzüge oder Schnellzüge. Nahverkehrszüge haben die Route "Hauptbahn Halt". Diese werden an den Bahnsteiggleisen zum halten gezwungen.

#### **Routen ändern**

Eine Routenänderung kann nur auf den Abschnitt Linksdorf bis Tunneleinfahrt rechts (unter Fabrik) vorgenommen werden.

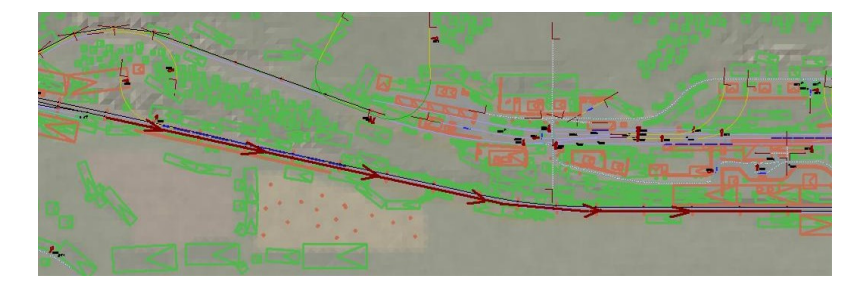

In diesem Beispiel bekommt der auf der Hauptstrecke verkehrende Zug "Güter3" eine Änderung seiner Route.

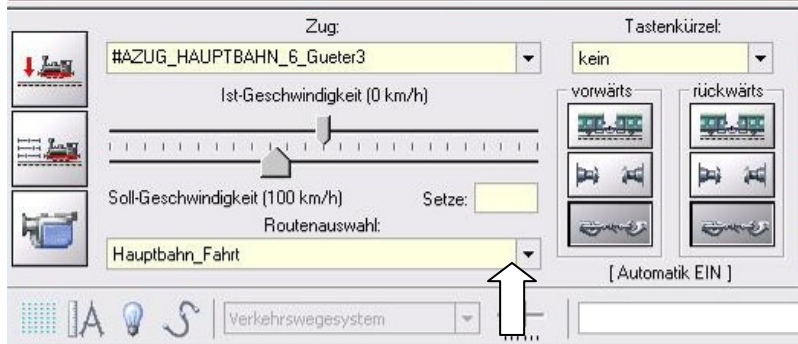

Hier wird die Route "Nebenbahn Fahrt" gewählt.

Nachdem der Zug dann aus dem Schattenbahnhof zurückkehrt, wird er seine Fahrt in Richtung Nebenstrecke wählen.

Beim Ändern der Routen ist noch folgendes zu beachten: Zu viele Züge in einer Route "verstopfen" die Strecken und es könnte zum Stillstand aller Fahrzeuge kommen, weil in einem solchen Fall dann alle Blockabschnitte besetzt wären. Deshalb empfiehlt es sich, die Routenänderungen so vorzunehmen, dass möglichst 2 Züge gegenseitig auf den Strecken ausgetauscht werden. Der Hobby- Fahrdienstleiter wird es zu richten wissen…

#### **Die Steuerstrecken**

Wenn man sich die Anlage in 2D genau anschaut, kann man im oberen Bereich eine größere Anzahl an Steuerstrecken erkennen. Diese sind für einen vollautomatischen Betrieb, unter Berücksichtigung der Signalabhängigkeit, trotz erweiterter Kontaktpunktfunktionen in EEP5, immer noch unverzichtbar.

Wer sich mit EEP noch größere Bahnhöfe mit erweiterten Funktionen und angeschlossenen freien Strecken unter vollautomatischen Betrieb aufbauen möchte, hat bei der doch noch relativ kleinen Anlage "Hohenfels" einen ersten Einblick, welche Ausmaße solche Schaltungen einnehmen.

Schaut man sich ein echtes Stellwerk bei der realen Bahn an, so sind auch dort, für den gesicherten Zugbetrieb nicht unbeträchtliche technische Einrichtungen notwendig.

Wie schon weiter oben beschrieben, würde eine komplette Erklärung zu den einzelnen Schaltungen den Rahmen dieser Anlagenbeschreibung sprengen.

Doch soviel sei gesagt: Egal wie viel man beschalten möchte, das Prinzip bei diesen Logiken ist immer gleich. Die mittleren Wege stehen jeweils immer für eine Fahrstrasse. In dieser liegt immer der Kontakt für ein Einfahr- oder Ausfahrsignal. Ist keine Fahrstrasse frei, fährt das Schaltauto also immer nur im äußeren Kreis.

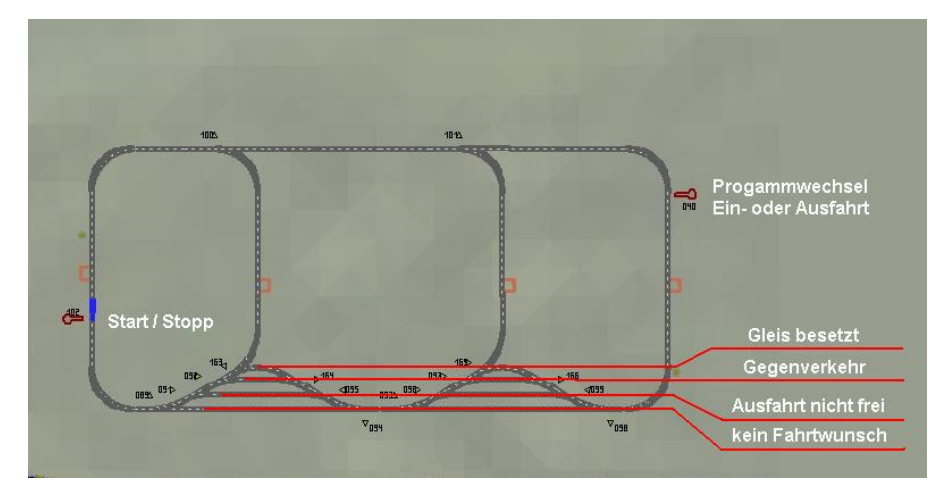

Stehen alle "Straßenweichen" einer Fahrstrasse auf Fahrt, so ist diese frei und kann vom Schaltauto geschaltet werden.

#### **Bezeichnungen**

In der 2D Ansicht sind einige Bezeichnungen an den Schaltkreisen zu erkennen. Diese sind lediglich der Übersichtlichkeit angedacht.

HS: Hauptstrecke NS: Nebenstrecke A: Fahrstrassen für Ausfahrten E: Fahrstrassen für Einfahrten Pfeil: Fahrtrichtung

# **Empfehlungen des Autors:**

An dieser Stelle noch einige zusätzliche Tipps und Infos zum Betrieb der Anlage.

#### **Einstellungen**

Zum richtigen Betrieb der Anlage sind folgende Einstellungen im Menü "Optionen/Werkzeugkasten" notwendig (sofern nicht schon so eingestellt):

- "autom. Weichen schalten": aktiviert
- "Tfz benötigt Oberleitung oder Stromschiene": deaktiviert
- "Licht an/aus autom.": aktiviert

## **Darstellung**

In den sichtbaren Bereichen der Anlage wurde der Gleisstil "Gleis1435\_Holz\_alt" verlegt. Bei einigen Rechnersystemen oder Grafikkarten kann es bei der Betrachtung aus der Ferne zu einem leichten "Grünstich" und/oder einer "Verwaschung" des Gleisstiles kommen. Dieser Effekt lässt sich bei neueren Grafikkartentreibern ganz einfach minimieren. Einstellungen im Treibermenü können Sie meistens unter "Open GL" bei "Leistungs- & Qualitätseinstellungen" wählen. Die "Anisotrope Filterung" sollte hier auf 4X oder Höher ausgewählt werden. EEP muss nach diesen Änderungen neugestartet werden!

Die Bahnübergänge/Schranken sind auf das Update "Schranke\_Langsam" konfiguriert. Dieses Update ist kostenfrei bei: http://www.virtualrailclassics.de erhältlich.

## **Züge tauschen**

In der Anlage wurden 14 Züge abgespeichert, die Sie selbstverständlich umbestücken bzw. austauschen können. Hierbei ist zu beachten, dass die Länge der Züge nicht die Länge der Schattenbahnhöfe überschreiten darf!

Dies können Sie am effektivsten mit dem Programm: "ModellTauscher.exe" von Herrn Willy Popp bewerkstelligen, in dem Sie die abgespeicherten Zugverbände gegen andere (Lieblingszüge) tauschen. Der Vorteil der Umbestückung mit dem "ModellTauscher" besteht darin, dass die Züge exakt an der selben Stelle ausgetauscht werden, was die automatische Zugsteuerung der Anlage nicht beeinflussen wird.

Sollte dieses Tool nicht zur Verfügung stehen (derzeit leider nicht erhältlich), so können Züge gefahrlos auf dem, unter den Punkt: Farbetrieb/Automatik >>>Routen ändern, gekennzeichneten Streckenabschnitt getauscht werden. Dabei bitte nicht vergessen, dem getauschten Zug wieder eine Route zuzuteilen!

## **Performance**

Beim Bau der Anlage "Hohenfels" wurde sehr darauf geachtet, einen flüssigen Ablauf in 3D zu gewähren. Somit ist zum Betrieb der Anlage nicht unbedingt ein PC System der "High End" Kategorie erforderlich. Die Systemvoraussetzungen für EEP5 sollten ausreichend sein.

Allerdings wurde bei einigen Testläufen der Anlage unter längerer Betriebszeit, insbesondere bei Computern mit Pentium Prozessoren ein langsames "Einfrieren" der Framerate festgestellt. Durch ein EEP Neustart wurden die gewohnt- guten Werte der Bildflüssigkeit wieder erreicht.

## **Danksagung**

In erster Linie bedanke ich mich bei Ihnen, dass Sie die Anlage gekauft haben!

Ich danke auch ganz herzlich Herrn Stefan Gothe, der für diese Anlage das Spline-Modell "Bahnstg\_Hohenfels" konstruiert und zur Verfügung gestellt hat.

Weiterhin einen besonderen Dank hiermit an Herrn Michael Daum für seine unermüdlichen Dauertests und Tipps zur Automatisierung der Anlage.

Für die herzliche Aufnahme in den EEP- "VORA"- Shop möchte ich mich bei Herrn Volkhard Ramsenthaler bedanken. Vielen Dank auch an alle Anlagen-Tester für ihre Kritiken und zusätzlichen Tipps.

Für Fragen, Anregung oder Kritik stehe ich gerne zur Verfügung. Bitte E- Mail senden an: **mail@volleparty.de**

**Viel Spaß beim Betrieb der Anlage und vielleicht einige Anregungen beim Aufbau eigener Anlagen wünscht Ihnen**

Andreas Großkopf

Willebadessen im November 2006